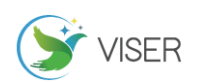

# 基于高德地图的空间数据采集实验设计

胡继华<sup>1,2</sup> 李珈宜<sup>2</sup> 1 中山大学公共实验教学中心,广东 广州 510006 2 广东省智能交通重点实验室,广东 广州 510006

[摘要]掌握从网络上获取开源空间数据的技术成为新时代地理信息系统数据采集教学的重要内容。为了让学生在较短时间内 掌握网络地图空间数据抽取技术,设计了一个基于高德地图的空间数据采集实验。以高德 JS API 为平台,开发出一个高德地 图 POI 数据抽取网页,能够以关键字、周边、多边形等方式检索并保存 POI 数据,实现对网络地图数据的抽取。近五年的教 学实践表明,本实验对快速提高非计算机专业本科生的编程能力、网络数据采集能力、数据处理能力和动手解决问题能力有 显著效果,对培养自学能力也有较大帮助。因此,本实验适合作为地理信息系统课程的综合实验开设。 [关键词]空间数据采集;网络地图;POI 检索;地理信息系统;网站开发 DOI: 10.33142/fme.v2i3.4636 中图分类号: P228.4;TU990.3 文献标识码: A

# **Experimental Design of Spatial Data Acquisition Based on Gaode Map**

HU Jihua <sup>1,2</sup>, LI Jiayi <sup>2</sup>

1 Public Experimental Teaching Center of Sun Yat Sen University, Guangzhou, Guangdong, 510006, China 2 Guangdong Key Laboratory of Intelligent Transportation, Guangzhou, Guangdong, 510006, China

**Abstract:** Mastering the technology of obtaining open source spatial data from the network has become an important content of GIS data acquisition teaching in the new era. In order to enable students to master the spatial data extraction technology of network map in a short time, a spatial data acquisition experiment based on Gaode map is designed. Taking Gaode JS API as the platform, a Gaode map POI data extraction web page is developed, which can retrieve and save POI data by keyword, periphery, polygon and other methods to realize the extraction of network map data. The teaching practice in recent five years shows that this experiment has a significant effect on rapidly improving the programming ability, network data acquisition ability, data processing ability and hands-on problem-solving ability of non computer majors, and is also of great help to cultivate self-study ability. Therefore, this experiment is suitable to be set up as a comprehensive experiment of GIS course.

**Keywords:** spatial data acquisition; network map; POI retrieval; geographic information system; website development

引言

空间数据采集是地理信息系统的基本功能之一。数据采集的方式很多<sup>[1]</sup>,可分为一手数据采集和二手数据采集。一 手数据采集是采用工程测量设备或 GPS 设备采集地物的特征点数据,如建筑物的角点、道路的线形等数据,这种数据 采集周期长,后期处理工作量大,一般数据精度要求比较高时才会采用。二手数据采集是在纸质地图、遥感影像、网 络地图或 GPS 定位数据的基础上,提取、抽取所需要数据的过程,相当于一手数据采集中的内业阶段[2]。随着 GPS 定位 设备、智能刷卡设备和网络社交工具的快速普及,人们的出行和活动都产生了大量的数据,数据类型也日益丰富和全 面,这些数据很多在互联网上以共享的方式提供。譬如高德地图,拥有较完整的城市路网数据、POI 数据和准确的导航 数据, 且提供了 java script API (JS API) 等编程接口供二次开发者使用。

掌握从网络上获取开源的或开放的空间数据技术已成为新时代地理信息系统数据采集教学的重要内容。由于保密 和版权等原因,很多互联网上的数据并不提供直接下载,而是需要学生使用互联网编程技术抽取和保存。仍以高德地 图为例, 其提供了 JS API 等编程接口和丰富的范例资料, 让用户二次开发检索路网和 Point of interest (POI) 等数 据,调用路线规划或导航等功能。然而,网络地图的二次开发涉及的知识和技术多而杂,如 HTML 文档对象模型(document object model, DOM), 层叠样式表 (Cascading Style Sheet, CSS), java script(JS)语言等, 更涉及到 web 服务、 面向对象编程和异步 JavaScript 和 XML (Asynchronous Javascript And XML, AJAX)技术<sup>[3]</sup>。很多专业并没有开设这 方面的课程,学生也很少有这方面的知识储备。虽然互联网上有很多这方面的知识,但是在这个知识爆炸的时代,在 网上找到合适的资料并不容易,特别对初学者来说,因为网上大量存在着陷阱和非法广告诱导。因此在较短时间内,

实现网络地图的空间数据抽取对多数学生来说是一个很大的挑战。

本文设计了一个基于高德地图的空间数据采集实验,以高德 JS API 为平台,开发出一个高德地图 POI 数据抽取网 页,能够以关键字、周边、多边形等方式检索并保存 POI 数据,实现对网络地图数据的抽取。

## 1 实验目的

通过基于高德地图的空间数据采集实验,使学生初步掌握动态 HTML 页面编程的基本知识,包括 DOM、CSS 和 JS 语 言、数据库的基本知识,理解面向对象编程的概念;掌握高德地图 JS API 编程基础知识,特别是高德地图 API 中面向 对象的编程思想和事件异步响应机制,能够使用该 API 自主编写 POI 数据采集网页,用多种方式搜索 POI,并将结果保 存到本地,培养学生的网络地图编程能力,使学生在较短学习时间内就能掌握网页开发、JS 编程和高德地图编程技术, 为地理信息系统的进一步学习和其他网络地图的使用开发奠定基础。

#### 2 实验原理

实验原理涉及到六个方面,包括 HTML 页面的文档对象模型 DOM、层叠样式表 CSS、JS 脚本语言编程, 面向对象的 脚本编程思想,Access 数据库原理及建库技术,以及高德地图 JS API 对象模型及异步调用机制等内容。

#### 2.1 文档对象模型

根据 W3C DOM 规范, 文档对象模型 DOM 是一种与浏览器、平台、语言无关的接口, 供人们访问页面内容的标准组 件[4]。DOM 给予 Web 设计师和开发者一种标准方法,让他们访问站点中的数据、脚本和表现层对象。

DOM 提供了对整个文档的访问模型,将文档作为一个树形结构,树的每个结点表示了一个 HTML 标签或标签内的文 本项。DOM 树结构精确地描述了 HTML 文档中标签间的相互关联性。将 HTML 或 XML 文档转化为 DOM 树的过程称为解析 (parse)。HTML 文档被解析后,转化为 DOM 树,因此对 HTML 文档的处理可以通过对 DOM 树的操作实现。DOM 模型不仅 描述了文档的结构,还定义了结点对象的行为,利用对象的方法和属性,可以方便地访问、修改、添加和删除 DOM 树 的结点和内容。

对于网络地图来说,常用的页面元素 document(html)、head、body、input(包括 button、label、text 等)、div 等都是对象,有自己的属性、方法、事件。其中 div 是最重要的元素,是用来为 html 文档内大块 (block-level) 的 地图等内容提供结构和背景的元素。div 的起始标签和结束标签之间的所有内容都是用来构成这个块的,其中所包含元 素的特性由 div 标签的属性来控制,或者是通过使用样式表进行显示控制;内部元素可以包括 table、input 等元素, 也可以仅仅是 input, 甚至是 div, 即 div 是可以嵌套的。

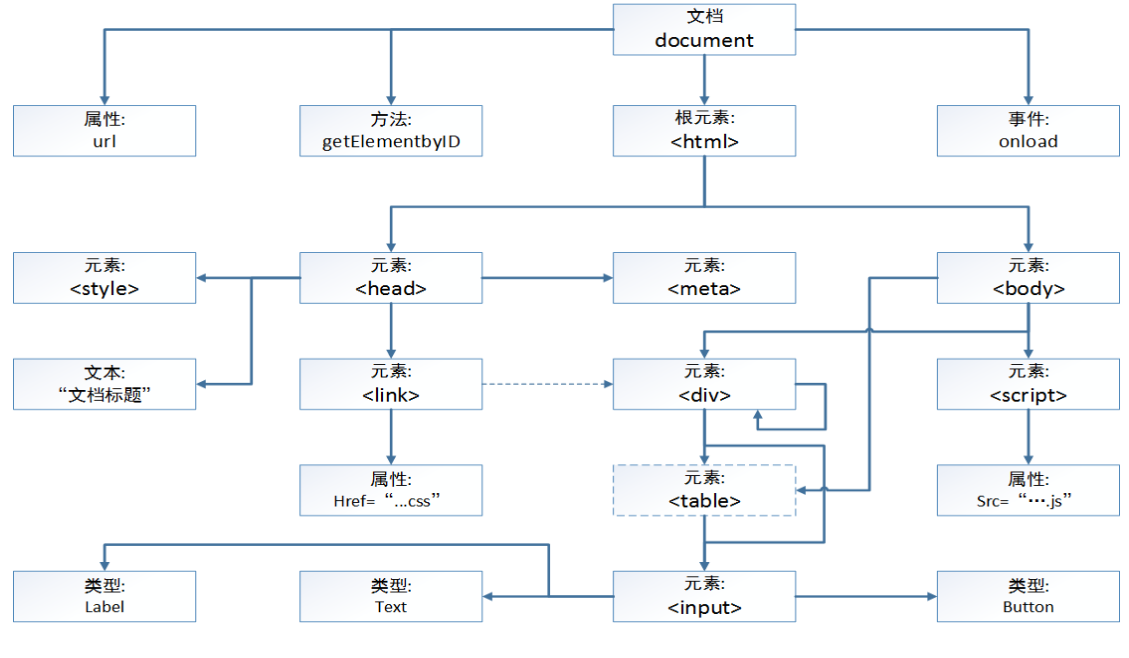

图 1 文档对象模型主要元素及其关系

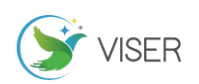

网络地图基本都显示在 div 上,地图导航功能、菜单工具条和 POI 信息也基本在 div 上显示和更新。浏览网络地 图的 JS 编程范例,会发现所有的显示基本是在 div 上实现的。

# 2.2 层叠样式表 CSS

层叠样式表(Cascading Style Sheet,CSS)是一种定义样式结构如字体、颜色、位置等的语言,被用于描述网 页上的信息格式化和显示的方式。CSS 样式可以直接存储于 HTML 网页或者单独的样式单文件。

层叠样式表中的"层叠(cascading)"表示样式单规则应用于 HTML 文档元素的方式。具体地说,CSS 样式单中的 样式形成一个层次结构,更具体的样式覆盖通用样式。样式规则的优先级由 CSS 根据这个层次结构决定,从而实现级 联效果。

在网络地图中,CSS 常常用于 div 的显示位置、大小尺寸、背景颜色的设置和定义,同时对 div 上面的文字、button、 text、label 的显示样式,如位置、字体、大小、颜色等的设置。

## 2.3 Java script 语言

Java script 一种直译式脚本语言,是一种动态类型、弱类型、基于原型的语言,内置支持类型。它的解释器被称 为 JavaScript 引擎, 为浏览器的一部分, 广泛用于客户端的脚本语言, 最早是在 html (标准通用标记语言下的一个应 用)网页上使用,用来给 html 网页增加动态功能。现在已经被广泛用于 Web 应用开发,常用来为网页添加各式各样的 动态功能,为用户提供更流畅美观的浏览效果。不同于服务器端脚本语言,例如 PHP 与 ASP,Java script 主要被作为 客户端脚本语言在用户的浏览器上运行,不需要服务器的支持。

谷歌地图的面世,给 Java script 语言重新赋予了强大的生命力。Java script 将页面元素(特别是 div)、web 服务和异步消息响应机制集成在一起,实现了海量空间数据的无缝浏览和快速响应。同时,Java script 又实现了进化, 能够以面向对象的方式进行编程<sup>[5]</sup>,地图、兴趣点、空间图形(点、线、面等)、搜索、地图工具等全部封装为类,每 一类对象都有自己的属性、方法和事件, 供 Java script 构建和调用。特别是搜索对象,通过集成 web 服务, 实现了 异步消息响应机制,在发出搜索请求的同时,设置好响应返回结果的回调函数;用户发出搜索请求后,无需等待返回 结果,可以继续浏览查看其他内容;搜索结果返回后,回调函数再对结果进行处理,在地图上进行显示或以列表的方 式显示。通过这种方式,网络地图为用户提供了良好的体验(表 1)。

| var placeSearch = new AMap.PlaceSearch( $\{$           |
|--------------------------------------------------------|
| city: '021'                                            |
| $\mathcal{V}$                                          |
| placeSearch.search('东方明珠', function (status, result) { |
| // 查询成功时, result 即对应匹配的 POI 信息                         |
| $var \ pois = result. \ poiList. \ pois;$              |
| for(var i = 0; i $\leq$ pois.length; i++){             |
| var poi = $pois[i]$ ;                                  |
| var marker $= []$ ;                                    |
| $market[i] = new AMap.Marker({}$                       |
| position: poi.location,                                |
| title: poi.name                                        |
| $\}$ :                                                 |
| // 将创建的点标记添加到已有的地图实例:                                  |
| map.add(marker[i]);                                    |
| }                                                      |
| map.setFitView();                                      |
| ł)                                                     |

表 1 搜索对象的异步消息响应

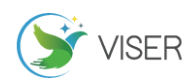

## 2.4 Access 数据库

Access 是一款数据库应用的开发工具软件,其开发对象主要是 Microsoft JET 数据库和 Microsoft SQL Server 数据库。在 Windows 操作系统中,随着 Microsoft 在 ActiveX 技术上的发展,Windows 中不断升级换代的数据访问组件, 这些组件包括 ODBC、OLEDB、DAO、ADO, JET 数据库引擎和这些组件一起已组成了免费的数据库管理系统。

Java script 能够通过 ADO 访问本地数据库表,插入、更新或删除数据。在实验中,如果要保存 POI 数据,应该现 在 Access 里面建立和 POI 属性相对应的表格及字段,然后通过 ADO 数据库访问组件向数据库里面保存数据。示例代码 如表 2:

表 2 java script 调用 ADO 组件在 access 中保存数据

```
//Insert data into the database
     function addPOIData(strName, strId, strLongitude, strLatitude) {
         var conn = new ActiveXObject("ADODB.Connection");
         conn.Open("DBQ=F:\\webdemo\\gdpoi.mdb;DRIVER={Microsoft Access Driver 
(*.mdb);");
         var sql = "insert into poi(Name,poiID,Lng,Lat) values('" + strName + "','" + strId 
+ "', " + strLongitude + "', " + strLatitude + "')";
         try {
             conn.execute(sql);
 }
         catch (e) {
            document.write(e.description);
         }
    }
```
# 3 实验设计和过程

本实验以高德地图 JS API 为开发平台,集成关键字、周边和多边形搜索功能,以及 MouseTool 插件的绘制覆盖物 功能,开发一个 POI 数据搜索网页,实现关键字、周边、沿线、多边形、矩形和圆搜索,并将搜索结果 POI 显示到地 图上,且 POI 的数据保存到 Access (2003 版) 数据库里面。实验是一个师生互动的过程,从易到难,分为多个环节。

# 3.1 地图创建网页讲解和网站构建

教师打开地图创建示例网页,查看网页源代码,向学生讲解 HTML 网页的基本结构,让学生了解文档对象模型的基 本结构,包括 head、body、div 等页面元素,其中 div 是显示地图的元素;了解 CSS 和 java script 脚本的引入方式; 了解 java script 脚本的嵌入方式,展示高德地图如何通过一行简单的脚本就打开了地图。然后和学生一起,在 vs2010 里面新建一个空网站,网站里面添加一个 HTML 页面,再用示例网页源代码替换这个页面的代码,就可以调试运行这个 页面了。需要提醒学生注意的是,浏览器最好用 internet explorer(IE),设为默认浏览器,且 IE 初次运行的时候, 会提醒是否启用 intranet 设置,此时应选"是"。

## 3.2 POI 数据保存

选择"根据搜索结果添加 marker"示例界面讲解 POI 数据存储,该网页使用关键字"东方明珠"进行搜索,得到 了一些 POI,然后将 POI 作为 marker 添加到网页上。首先继续讲解 HTML 页面元素,讲解 CSS 的嵌入方式和 java script 脚本访问 POI 对象的属性数据,重点讲解 PlaceSearch 插件的 search 方法和回调函数实现方式。然后简单介绍一下 access 数据库,带领同学一起在 Access 里面创建保存 POI 数据的数据库表,先创建一个表,进入表的设计视图,创建 与 POI 属性对应的字段,字段类型都设为短文本类型(共建了 5 个字段,其中一个是自动编号的 id,其他四个字段分 别是 POI 的名称, 编号、经度、纬度), 保存为 Access 2003 类型数据库。然后带领同学修改范例网页代码, 加入保存 数据的函数和调用函数的代码,该代码放在回调函数里面添加 POI 为 marker 代码的前后,因为这个位置正在访问各个 POI 的详细数据。最后修改保存函数里面 access 数据库的路径, 调试运行改后的网页, 如果运行正常, 就可以实现 POI

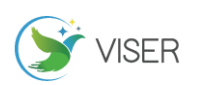

数据保存,如果出错,则设置断点,查看构建的 SQL 语句是否严格符合新建的数据库,或排查其他错误。

#### 3.3 在地图上绘制点线面等覆盖物

选择"鼠标工具-绘制覆盖物"示例网页讲解高德地图下面点、线、多边形等图形的绘制,该网页调用了 MouseTool 工具,实现画点、画折线、画多边形、画矩形、画圆等功能。MouseTool 非常优秀,将复杂的鼠标响应处理过程封装起 来,用户只需要简单的常规点击操作即可以画出折线、多边形、圆等图形,而且开放接口。用户可以在其事件 draw 响 应函数里面获取刚刚绘制的地物,然后调用 PlaceSearch 对象的 SearchNearby 或 SearchInBounds 方法进行搜索,并 结合"根据搜索结果添加 marker"示例网页里面的 java script 代码,将搜索到的 POI 添加到地图上。

## 3.4 POI 数据采集页面设计

按照实验的要求,集成前面三步里面示例网页的功能,以及"输入提示后查询"示例网页功能,设计了空间数据 采集网页(图 2)。网页以绘制覆盖物网页为基础,将原来的点、线、多边形等图形绘制功能改为周边搜索、线搜索等 对应的功能;并用输入关键字提示查询面板替换了原来的覆盖物绘制帮助面板(具体实现方法为替换对应的 div),同 时在地图左上区域增加了地图导航工具栏。

## 3.5 各个搜索功能实现方法

首先检查 HTML 页面布局正确,是否已经使用"输入提示后查询"网页里面的"myPageTop" div 元素区域替换了 "鼠标工具-绘制覆盖物"页面里面的"info"div。其次对比各个范例网页所有引入的 CSS,将他们都引入到设计网页 里面,注意不要重复引入。第三,检查高德地图插件的引入情况,应该引入 Autocomplete, PlaceSearch, MouseTool 三个插件,且可能有顺序要求。第四,将输入提示后查询里面的关键字查询的 JS 代码集成进来,具体代码位置为源网 页的第 29 行至 45 行,将这些代码拷贝到第 66 行后面(创建地图的代码后面),再对代码进行修改,将 "placeSearch.search(e.poi.name);"修改为"keyPlaceSearch.search(e.poi.name, function (status, result) {search\_Callback(status, result); });" ,即加入了回调函数 search\_Callback,对搜索返回的消息进行响应。在 该函数里面, 首先对返回状态进行判断, 如果搜索到 poi, 就对结果集 result 进行解析, 将各个 POI 添加到地图上, 并将它们的属性数据保存到 Access 数据库里面, 如第 2) 步所示。第五步, 在监听 draw 事件代码 "mouseTool.on('draw',function(e)"里面,使用 switch 语句,判断 e.obj.CLASS\_NAME, 根据 AMap.Marker、 AMap.Polyline、AMap.Polygon、AMap.Circle 的不同,分别编写 PointSearch、PolygonSearch、CircleSearch 函数, 在其中使用"var placeSearch = new AMap.PlaceSearch ({city: '020'});"语句分别新建 PlaceSearch 对象,调 用 searchNearBy 等方法进行 POI 搜索, 并将结果保存到数据库里面。需要指出的是, 高德地图没有线搜索, 所以可以 获取其 bounds, 再使用 searchInBounds 方法进行搜索; 而对于圆搜索, 可以获取其中心点和半径, 然后调用 searchNearBy 方法搜索。最后将网页右下角控制面板的文字"画点"等分别改为"周边搜索"等文字,整个实验就完 成了。

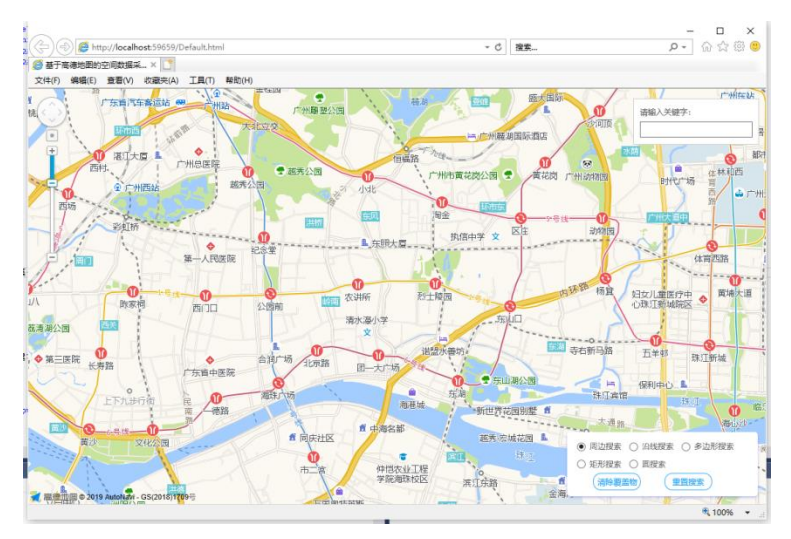

图 2 基于高德地图的空间数据采集网页

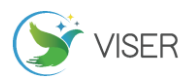

在实验中,如果对某个对象的类型或详细信息不清楚,可以在对象获取处设置断点,调试运行到该处,就可以查 看对象的详细信息,特别是 e.obj 的 CLASS\_NAME,因为其是动态绑定的,运行后才知道画的覆盖物类型。另外,功能 要逐个调试实现,不要所有代码写完后再调试,那样会发现代码成了一锅粥,可能 bug 极多,又无从调试排除。

## 4 结果与讨论

该实验从五年前就开始实施,以交通信息采集实验课程和交通地理信息系统课程的联合实验布置给交通工程专业 的学生做。2018 年由于教学方案改革,交通信息采集实验不再开设,因此该实验就成为了交通地理信息系统课程的专 门实验。近五年的教学实践表明,该实验具有良好的教学效果,认真完成此实验的同学在编程能力、网络数据采集能 力、数据处理能力和动手解决问题的能力比不认真做实验的同学明显高出一个档次,自学能力也得到一定提升,这些 同学在后续的数据采集、数据处理和算法编程实现方面都能顺利开展,快速掌握新的编程方法和技术,较好地完成学 习和科研任务。在总结往届实验开设经验的基础上,我们将复杂的实验任务分解为一个个简单的子实验,并在课堂上 示范讲解,适当降低了实验的难度,然后分别布置给交通工程专业、自动化专业和智能科学与技术专业的同学做。从 实验结果看,绝大部分同学完成了实验任务,都有较多的收获。

## 5 结论

本文以高德 JS API 为平台,设计了一个基于高德地图的空间数据采集实验,开发一个高德地图 POI 数据抽取网页, 以关键字、周边、多边形等方式检索并保存 POI 数据,实现对网络地图数据的抽取。近五年的教学实践表明,本实验 对快速提高非计算机专业本科生的编程能力、网络数据采集能力、数据处理能力和动手解决问题能力有显著效果,对 培养自学能力也有较大帮助。

#### [参考文献]

[1]王庆光.空间数据采集方法探讨[J].水利科技与经济,2012,18(6):109-110.

[2] 刘 榜 真 . 基 于 ArcGIS Mobile 技 术 的 移 动 设 备 数 据 采 集 系 统 的 设 计 与 实 现 [J]. 测 绘 与 空 间 地 理 信 息,2012,35(1):91-92.

[3]刘晓东,朱栩,柳琴.AJAX 技术在网络电子地图开发中的应用[J].测绘科学,2007,12(10):80-82.

[4]王友钊,温琪,黄静.基于文档对象模型的改进 SCL 文件解析算法[J].计算机工程,2014(9):32-36.

[5]郭艳燕,杨军,毕远伟,娄兰芳.UML 在面向对象课程体系实践教学中的应用[J].计算机教育,2019,3(3):126-132. 作者简介:胡继华(1971-),男,河南淮滨人,讲师,博士,研究方向:地图学与地理信息系统、无人机交通、计算机 应用。

基金项目:广东省科技计划项目(2017B010111007) Science and technology planning project of Guangdong province, China;国家自然科学基金项目(41271181) National natural science fund project。